CS 571 Building User Interfaces

# **JavaScript An Introduction**

Prof. Yuhang Zhao Computer Sciences, UW-Madison

### Di[sclaimer](https://guide.freecodecamp.org/javascript/)

- This is not a comprehensive introduction to JS great additional resources:
	- MDN Web Docs
	- DevDocs
	- W3 Schools
	- FreeCodeCamp

# What will we learn today?

- Overview of web programming
- Syntax, JS for Java developers
- Interacting with user-facing elements

# Live Q&A Reminder

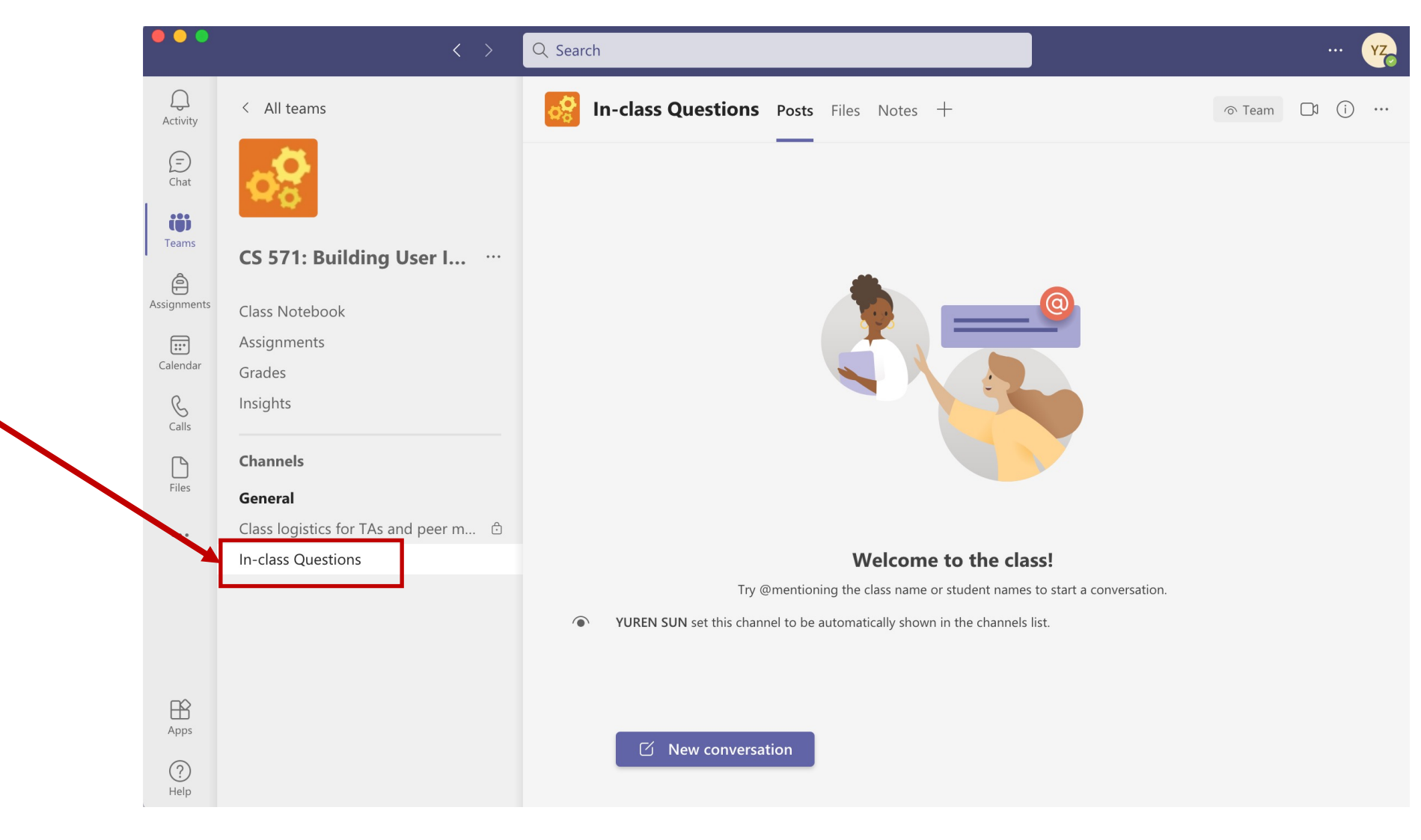

### What will you need?

- A modern web browser (developer tools enabled)
- A source-code editor (e.g., Visual Studio Code, Atom, Sublime Text)

# A little bit of history

- JavaScript (JS) was developed by Netscape Communications (Brendan Eich) in 1995 to make the web more dynamic  $-$  a "glue language" for HTML
- Mocha > LiveScript > JavaScript > Jscript (Microsoft)
- Client-side and server-side JS (e.g., Node.js)
- Standardization through ECMAScript (ES)

# How does the "front-end" of the

- A three-layered cake:
	- HTML: Base cake layer
	- [CSS: Icing](https://www.thoughtco.com/three-layers-of-web-design-3468761)
	- JS: Clown hidden in the cake

Source: The three layers of designing for the web

### Let's see an example

#### Consider the following very simple HTML page

<!DOCTYPE html>

<html>

<head>

</head>

<body>

<h1>My Web Page</h1>

<p>Welcome to my webpage! You can see my resume below. </p>

<br />
station>Download Resume</button>

</body> </html>

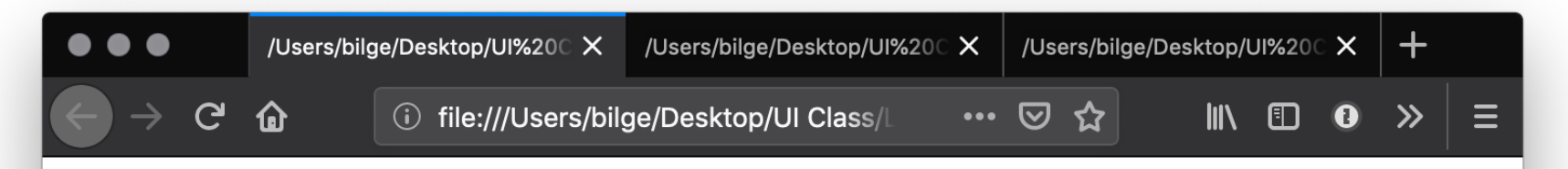

#### **My Web Page**

Welcome to my webpage! You can see my resume below.

Download Resume

Building User Interfaces | Professor Zhao | Lecture 2 - Javascript 1: An Introduction

### Let's improve its appearance. Within head then style:

```
body {background-color: lightgrey;}
h1color: darkslategray; 
  text-align: center; 
  font-family: 'Gill Sans', 'Gill Sans MT', Calibri, 'Trebuchet MS', sans-serif}
\mathsf{p}color: darkolivegreen; 
  margin-left: 50px; 
  margin-right: 50px; 
  font-family: 'Gill Sans', 'Gill Sans MT', Calibri, 'Trebuchet MS', sans-serif}
button {
  background-color: darkolivegreen;
  border: none;
  color: white;
  padding: 15px 32px;
  text-align: center;
  display: inline-block;
  font-size: 16px;
  margin-left: 50px; margin-right: 50px;
  font-family: 'Gill Sans', 'Gill Sans MT', Calibri, 'Trebuchet MS', sans-serif}
```
Building User Interfaces | Professor Zhao | Lecture 2 - Javascript 1: An Introduction

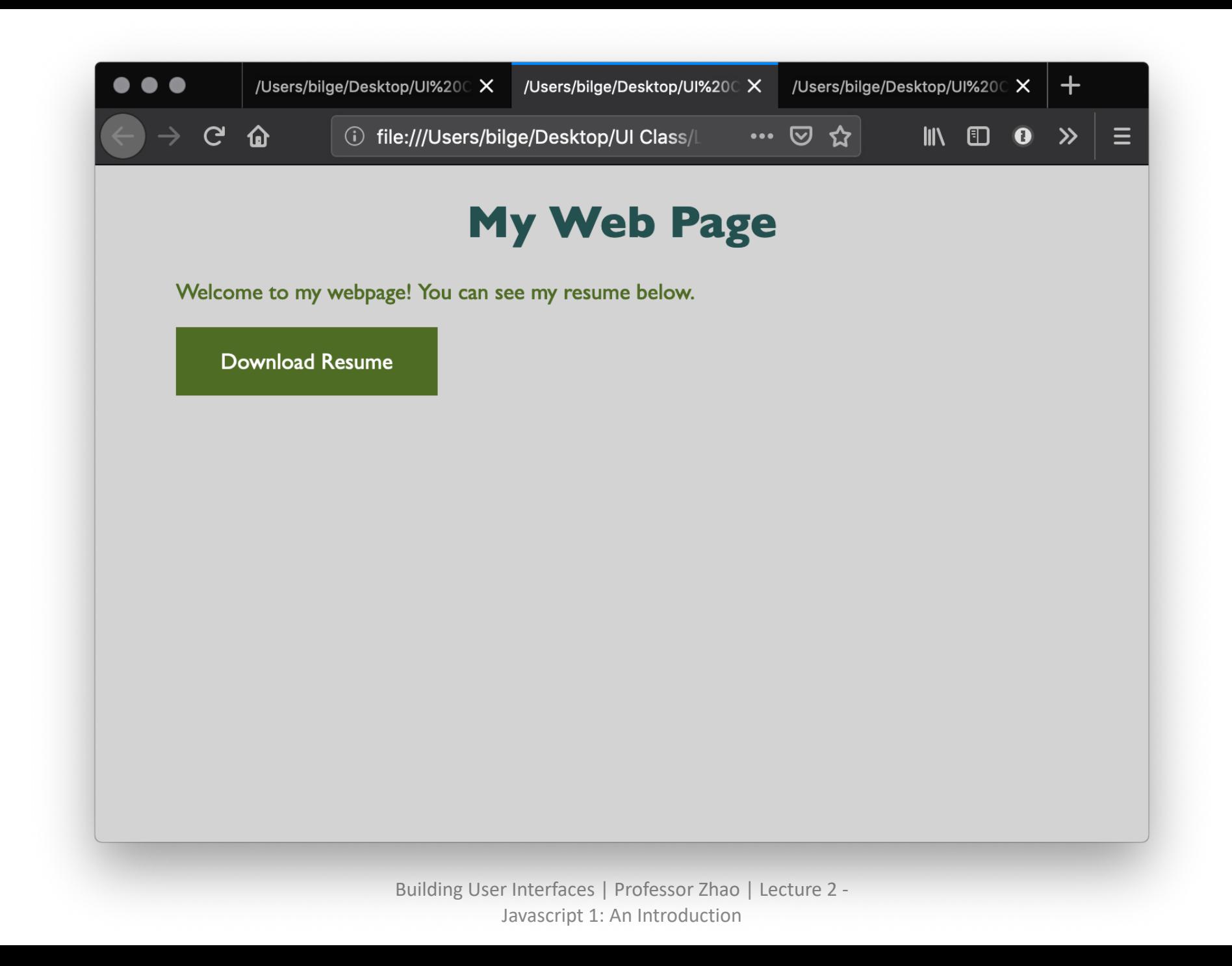

### Let's add some minor interactivity. Within he

function myFunction() { document.getElementById("message").innerH }

#### Then within body:

<button onclick="myFunction()">Download Resume</ <p id="message"></p>

**Example code**

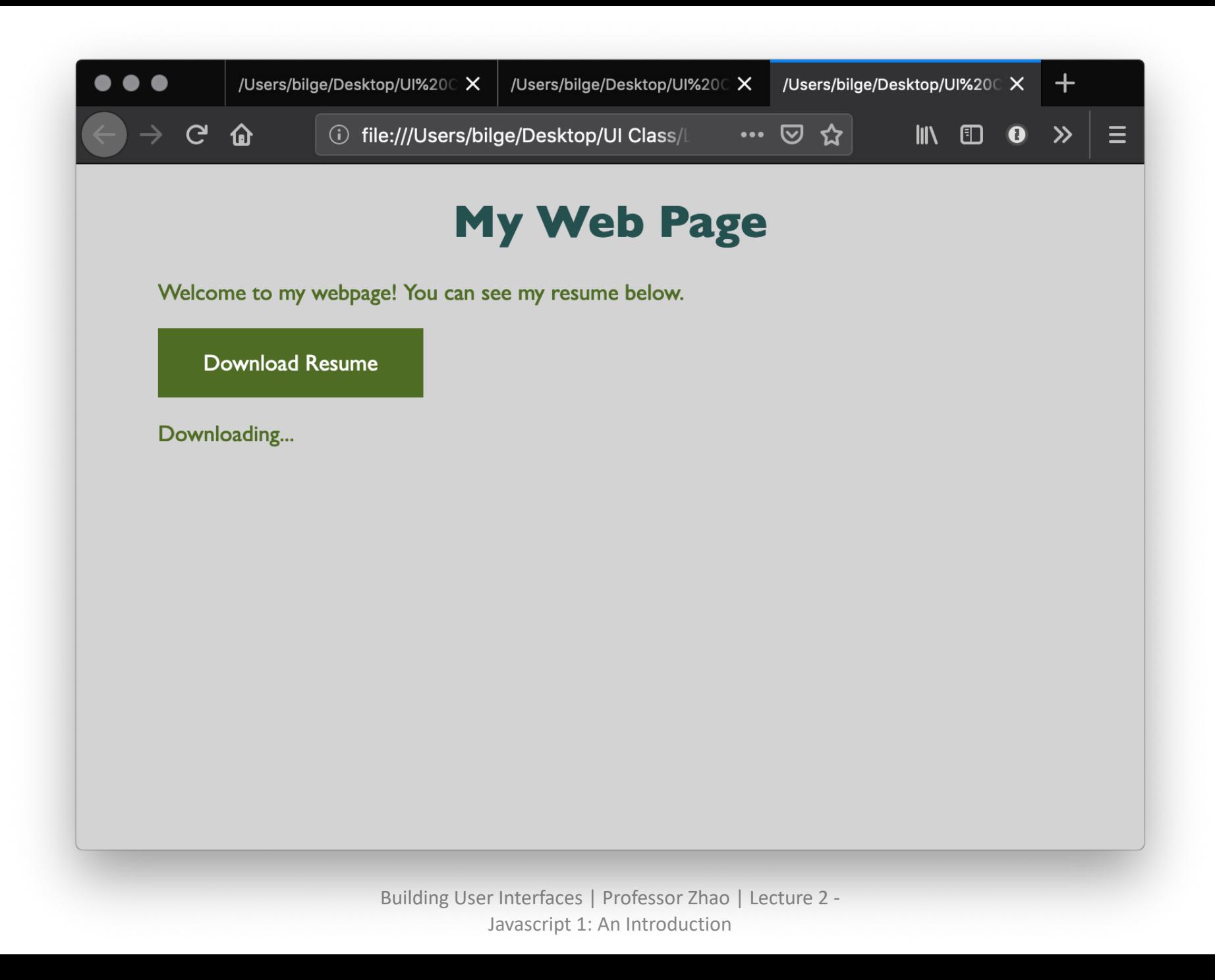

### How does JS interact with the page?

- Internal JS
- External JS
- Inline JS handler

Building User Interfaces | Professor Zhao | Lecture 2 - Javascript 1: An Introduction

### Internal JS

- Internal JS is included within the HTML inside <script> tags. <script>
	- // JS goes here
- </script>

Building User Interfaces | Professor Zhao | Lecture 2 - Javascript 1: An Introduction

### External JS

• Create a script.js file, which will contain your JS code, and include the file within head:

<script src="script.js" defer></script>

Here, defer indicates that script.js should be executed *after* the page is parsed.

### Inline JS handlers

<button onclick="myFunction()">Download Resume</button>

Pro Tips 1: In general, inline JS handlers results in inefficient and unorganized code.

Pro Tips 2: Different loading strategies are used for internal JS (loaded based on the location in html) and external JS (defer and async attributes).

### How is JS interpreted?

- All modern browsers have a JS engine, e.g., v8 SpiderMonkey (Firefox)
- [Node.js enc](https://en.wikipedia.org/wiki/List_of_ECMAScript_engines)[omp](https://en.wikipedia.org/wiki/Node.js)asses v8 within a C++-based environment of JS outside the browser
- In this class, we will exclusively work within th

### How do I start JS development?

- In the **browser** best for testing ideas, code, etc.
- In a **coding environment** best for application development

# Running JS in the browser

Ctrl-Shift-J or Command-Option-J

Try out: console.log("On Wisconsin!")

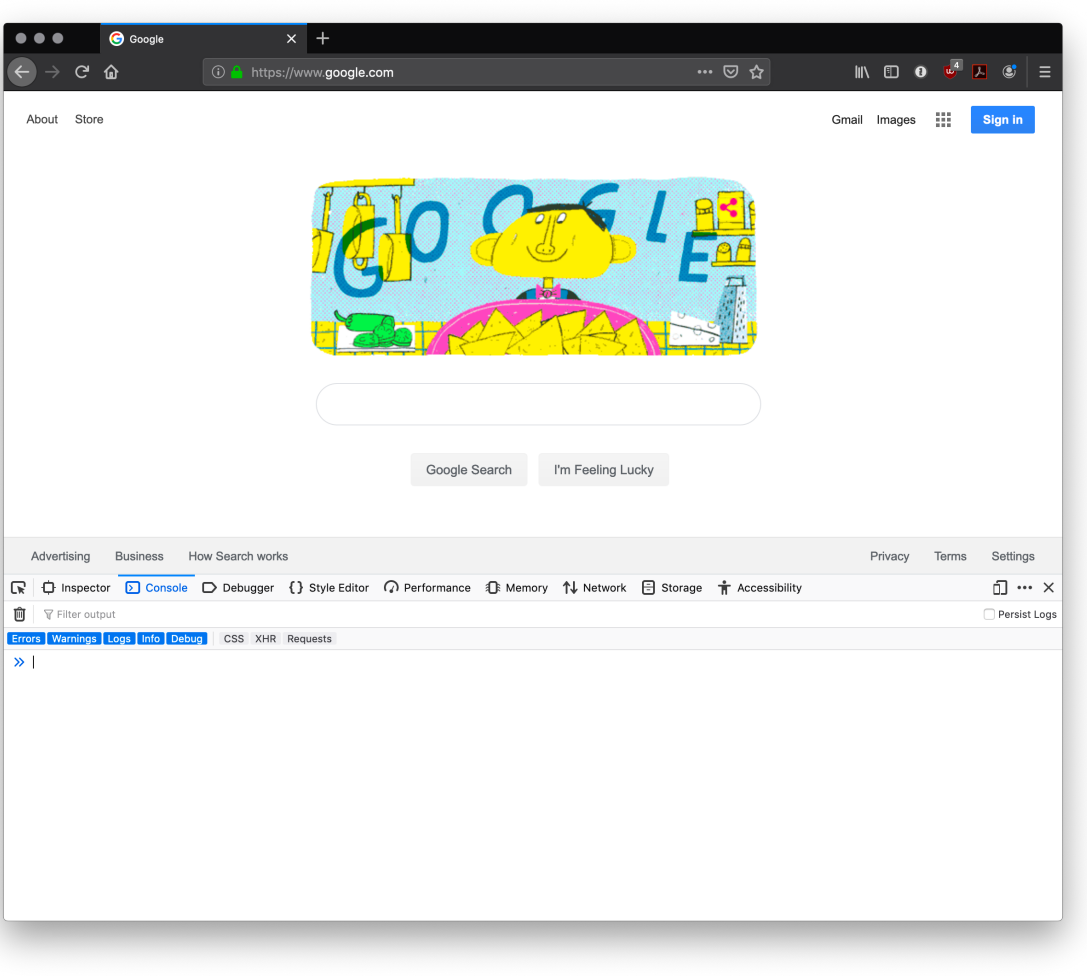

# [Running JS in a](https://jsfiddle.net/)n online sandbo

- https://codepen.io/
- https://codesandbox.io/
- https://glitch.com/
- https://playcode.io/
- https://jsfiddle.net/
- https://jsbin.com/

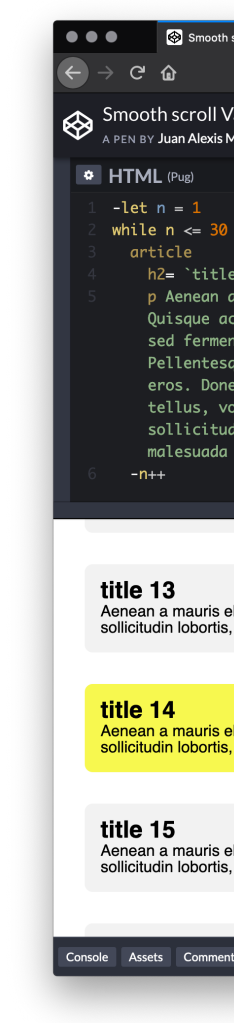

# Running JS in a coding environ

• If you are using VS Code, install *Live Server*, start a simple HTML file, and try adding:

<script>alert("On Wisconsin");</script>

http://127.0.0.1:5500/index.html

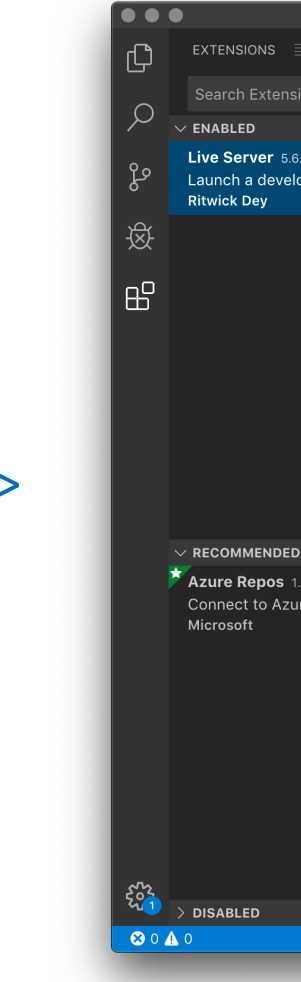

### Syntax, JS for Java Developers

Building User Interfaces | Professor Zhao | Lecture 2 - Javascript 1: An Introduction

### Variables

- Definition: Variables are *containers* that hold reusable data
	- ES6 defines seven standard data types: *numbers, string, boolean, null, undefined, symbol, object*
	- JS is a dynamically, or loosely, typed language, and data type is inferred from the declaration and can be changed over time

### Consider the following three variable containers:

- var userName = "Jack";
- let username = "Jill";
- const interestRate = 4.25;
- var and let work identically but have different scopes
- var declares a variable that is globally accessible
- let declares a variable that is only accessible within the current block, e.g., a for loop
- const declares a variable that is unchangeable

• JS has a flexible and powerful declaration syntax, for example:

```
var firstName = "Ru", lastName = "Wang", age = 26;
```

```
var firstName = "Ru",
```

```
lastName = "Wang",
```
 $age = 26;$ 

```
var fullName = firstName + " " + lastName;
```
• Because JS is dynamically typed, you can query the data type: typeof firstName;

"string"

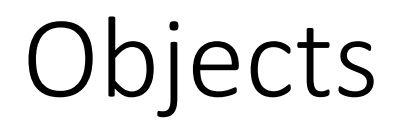

• Definition: Objects are unordered collections of related data of primitive or reference types – defined using key: value statements

```
var teaching Assistant = {
       firstName: "Alice",
       lastName: "Smith",
       age: 24
}
```

```
teachingAssistant;
```

```
> {firstName: "Alice", lastName: "Smith", age: 24}
```
# Object Properties

• Different notations to access object properties:

teachingAssistant.lastName;

> "Smith"

teachingAssistant["lastName"];

> "Smith"

let userFocus = "lastName"; teachingAssistant[userFocus]; >"Smith"

> Building User Interfaces | Professor Zhao | Lecture 2 - Javascript 1: An Introduction

### Arrays

- Definition: An array is a variable that contains multiple elements.
	- Like variables, arrays are also dynamically types.
	- JS arrays can contain elements of different types.

```
var myGradStudents = ["Andy", "David", "Laura"];
myGradStudents[3] = "Nathan";
myGradStudents:
> ["Andy", "David", "Laura", "Nathan"]
```

```
myGradStudents[4] = 4;myGradStudents;
> ["Andy", "David", "Laura", "Nathan", 4]
```
### Functions

• **Definition**: A procedure that includes a set of performs a task or calculates a value. The fund [an](https://developer.mozilla.org/en-US/docs/Web/JavaScript/Guide/Functions)d called within the same scope.

#### Functions can be used to perform specific tasks.

```
function fahrenheitToCelcius(temperature) {
    return (temperature -32) * 5/9;
}
fahrenheitToCelcius(77)
> 25
```
Source: Functions

### Functions can also serve as methods associated with objects.

```
var lastestWeatherReport = {
        temperature: 77,
        humidity: 64,
        wind: 6,
        celcius: function() {
                return (this.temperature -32) * 5/9;
        }
}
```
latestWeatherReport.temperature;

 $> 77$ 

```
latestWeatherReport.celcius();
```
 $> 25$ 

### Anonymous functions

• Definition: Anonymous functions are declared identifiers that refer to them.

[For](https://zendev.com/2018/10/01/javascript-arrow-functions-how-why-when.html)m 1:

var firstItem = function (array) {return array[0]};

Form 2 ("arrow" functions):

var firstItem =  $array = >$  return array[0];

### Declared vs. Anonymous

• Advantages of *declared* and *anonymous* functions

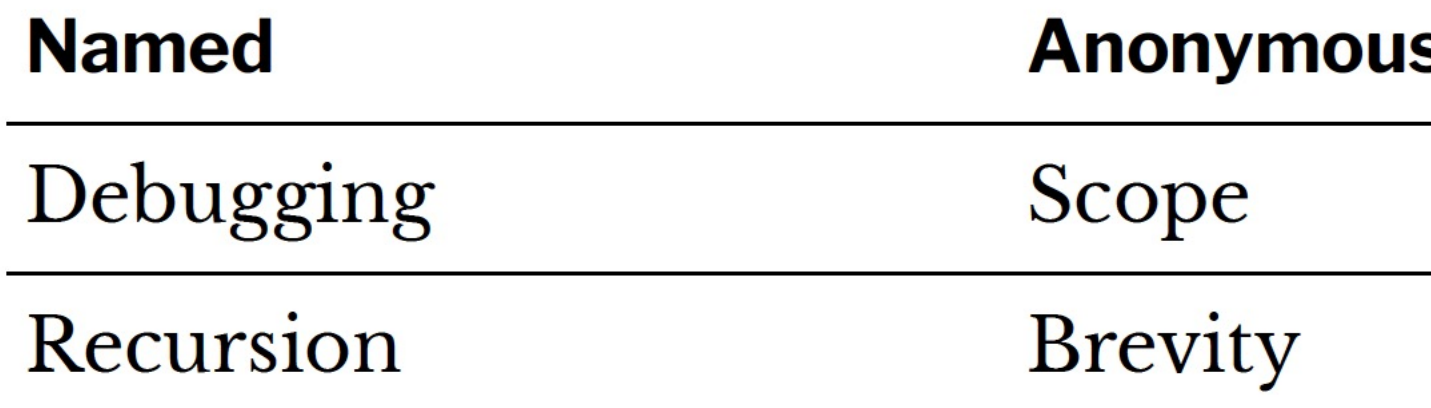

Source: Scott Logic

### Conditionals

• Definition: Conditionals allow the code to make decisions and carry out different actions depending on different inputs.

Three types:

- 1. if… else statements
- 2. switch statements
- 3. Ternary operator

# Comparison and logical operators

- === and !== (identical to/not identical *objects*)
- == and != (identical to/not identical *values*)
- < and > (less/greater than)
- $\le$  and => (less/greater than or equal to)
- && (AND)
- $\cdot$  || (OR)

#### Example *strict equality* comparison:

```
var ta1 = 1;
var ta2 = "1";console.log(ta1 == ta2);>false
```
#### Example *abstract equality* comparison:

```
var ta1 = 1;
var ta2 = "1";
console.log(ta1 == ta2);>true
```
### *Pro Tip*: In JS, any value that is not false, undefined, null, 0, NaN, or "" returns true.

```
var currentMember = "Alice";
if (currentMember) {
      para.textContent = 'Sign In';
} else {
      para.textContent = 'Sign Up';
}
>Sign In
```

```
We don't need to explicitly specify == true.
```
### if … else statements

```
<select id="sign">
```

```
<option value=" ">--Make a choice--</option>
<option value="Illinois">Illinois</option>
```

```
<option value="Indiana">Indiana</option>
```
…

```
var select = document.querySelector('select');
var para = document.querySelector('p');
```

```
select.addEventListener('change', setSign);
```

```
function setSign() {
  var choice = select.value;
  var messageText = 'Current mortgage loan rate is ';
// Data from https://www.astrology.com/horoscope/daily.html
  if (choice == 'illinois') {
    para.textContent = messageText + 4.50 + \frac{1}{2};
  } else if (choice === 'Indiana') {
    para.textContent = messageText + 3.50 + \frac{1}{2};
…
```

```
See in CodePen
```

```
var select = document.querySelector('select');
var para = document.querySelector('p');
```
select.addEventListener('change', setSign);

…

```
function setSign() {
  var choice = select.value;
  var messageText = 'Current mortgage loan rate is ';
  if (choice == 'illinois') {
    para.textContent = messageText + 4.50 + \%;
  } else if (choice === 'Indiana') {
    para.textContent = messageText + 3.50 + \%;
```
### Ternary operator

• Definition: An operator that tests a condition and returns one output if true and another if it is false.

#### Prototype:

(condition) ? doSomething : doSomethingElse;

#### Example:

(currentMember) ? para.textContent = 'Sign In' : para.textContent = 'Sign Up';

### Looping

• Definition: Executing one or more statements repeatedly until certain conditions are met. To express a loop, we need a counter, an exit condition, and an iterator.

A for loop:

}

for (initializer; exit-condition; final-expression){ // statement

# While and do … while loops:

initializer While (exit-condition) { //statement final-expression }

initializer

do {

//statement final-expression } while (exit-condition)

> Building User Interfaces | Professor Zhao | Lecture 2 - Javascript 1: An Introduction

# Exiting loops, skipping iterations

for (initializer; exit-condition; final-expression){ // statement if (special-condition-exit) {break;} if (special-condition-skip) {continue;} // statement

}

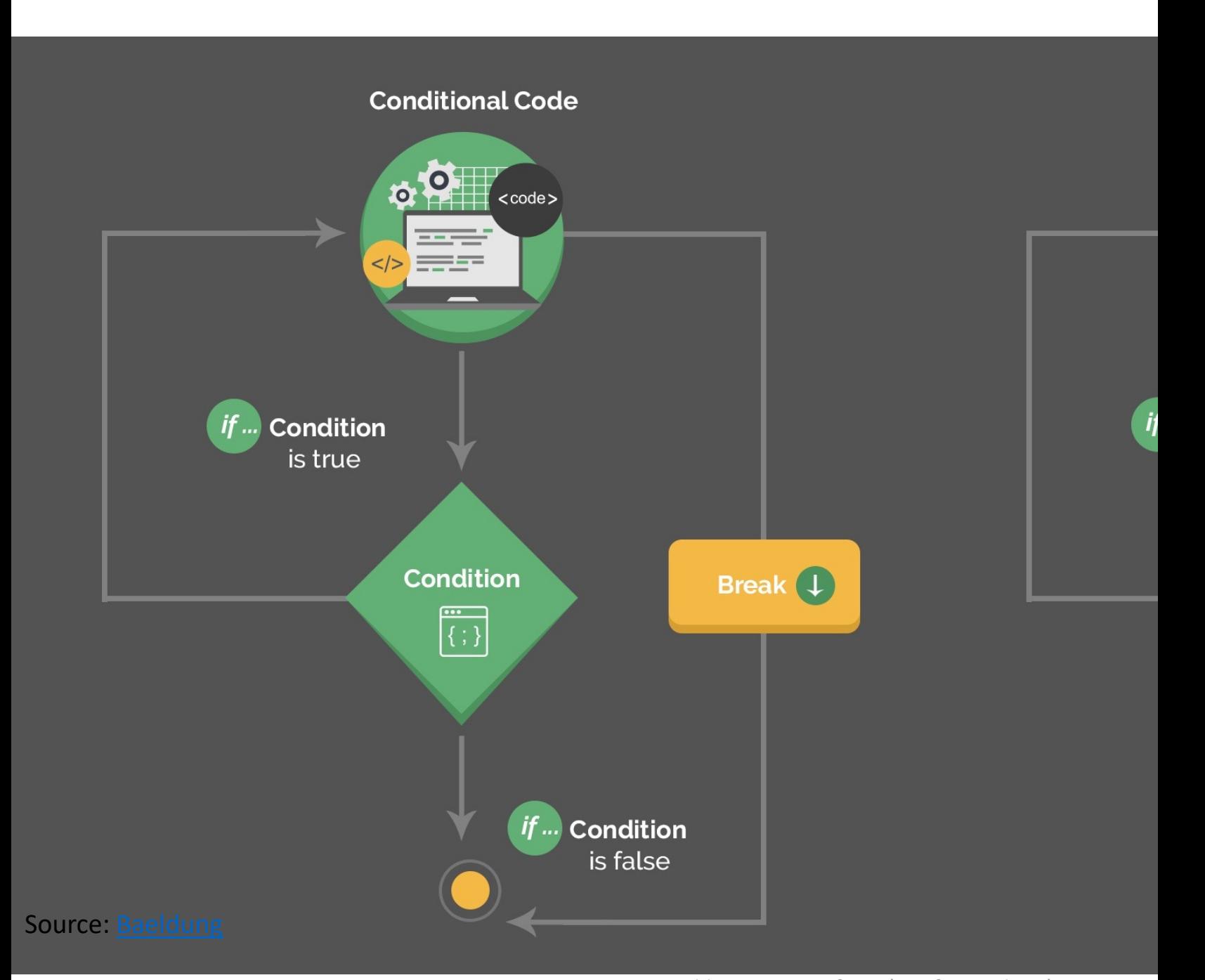

### Interacting with User-facing Elements

Building User Interfaces | Professor Zhao | Lecture 2 - Javascript 1: An Introduction

# Document Object Model

- Definition: Document Object Model (DOM) translates an HTML or XML [do](https://en.wikipedia.org/wiki/Document_Object_Model)cument into a tree structure where each node represents an object on the page.
- This is great news for us, because JS can interact with this structure.

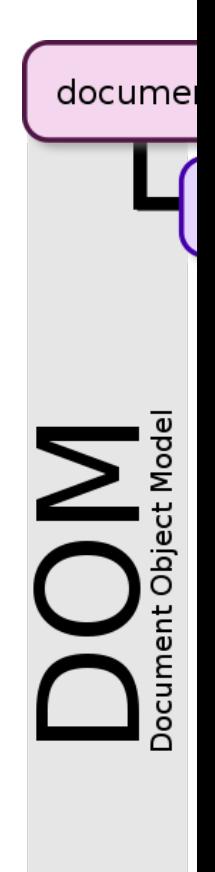

# DOM Programming Interface

- Objects: HTML elements, such as a paragraph of text.
- Property: Value that can get or set, such as the id of an element
- Method: An action we can take, such as adding or deleting an HTML element

For JS to interact with user-facing elements, we first need to access them…

### Accessing HTML elements

• Most common way of accessing content is getElementById(). <p id="userName"></p>

<script>

document.getElementById("userName").innerHTML = "Ru Wang"; </script>

We can also find elements using tag name, class name, CSS selectors.

# Manipulating HTML elements

#### • Changing content:

document.getElementById("userName").innerHTML = "Cole Nelson";

#### • Changing attributes:

document.getElementById("userImage").src = "Headshot.png"; document.getElementById("userName").style.color = "red";

### DOM Events

- Now things are heating up!
- DOM provides access to HTML events: onclick, onload, onunload, onchange, onmouseover, onmouseout, onmousedown, onmouseup…
- Three ways of registering functions to events:
	- Inline event handlers
	- DOM on-event handlers
	- Event listeners

### Inline Event Handlers

#### • Prototype

<button id="id-name" onclick="function()">Button name</button>

- Example:
- <p id="currentTemp">7</p>

<button id="convertButton" onclick="convertTemp()">Convert to Celcius</button> <script>

```
function convertTemp() {
```
document.getElementById("currentTemp").innerHTML

= (document.getElementById("currentTemp").innerHTML – 32) \* 5/9; }

 $\langle$ script $\rangle$ 

### DOM On-event Handlers

### • Prototype

<script>

document.getElementById("button").onclick = doSomething;

</script>

• Example:

<p id="currentTemp">7</p>

<br />button id="convertButton">Convert to Celcius</button>

<script>

document.getElementById("convertButton").onclick = convertTemp;

function convertTemp() {

document.getElementById("currentTemp").innerHTML

= (document.getElementById("currentTemp").innerHTML – 32) \* 5/9; }

</script>

### Using Event Listeners

#### • Prototype

document.getElementById("button").addEventListener("click", function() { doSomething(); });

• Example:

<p id="currentTemp">7</p> <br />button id="convertButton">Convert to Celcius</button> <script> document.getElementById("convertButton").addEventListener("click", convertTemp); function convertTemp() { document.getElementById("currentTemp").innerHTML

= (document.getElementById("currentTemp").innerHTML – 32) \* 5/9; }

 $\langle$ script $\rangle$ 

Pro Tip: When we add event listeners, we are assigning a function to a handler for the handler to execute the function when needed, not calling the function right there.

#### • Do not:

document.getElementById("button").addEventListener("click", doSomething());

 $\bullet$  Do:

document.getElementById("button").addEventListener("click", function(){doSomething();});

#### or

document.getElementById("button").addEventListener("click", doSomething);

### Pro Tip: Listeners are the most efficient events

```
<br />
kbutton>A</button>
<br />button>B</button>
<br />
station>C</button>
```

```
<script>
```

```
document.body.addEventListener("click", event => {
            if (event.target.nodeName == "BUTTON") {
                  console.log("Clicked", event.target.textContent);
             }
         });
</script>
```
See in CodePen Eloquent JavaScript

### Quizzes

• Complete the Canvas quizzes within 24 hours

Building User Interfaces | Professor Zhao | Lecture 2 - Javascript 1: An Introduction

### What did we learn today?

- History and overview of web programming
- Syntax, JS for Java developers
- Interacting with user-facing elements